## **Comment utiliser ton mail sur jesuitescsf.com**

- 1. Ouvre un navigateur Internet. Nous recommandons Google Chrome
- 2. Dans la barre d'adresse marquée en jaune sur la figure, tape **mail.jesuitescsf.com**

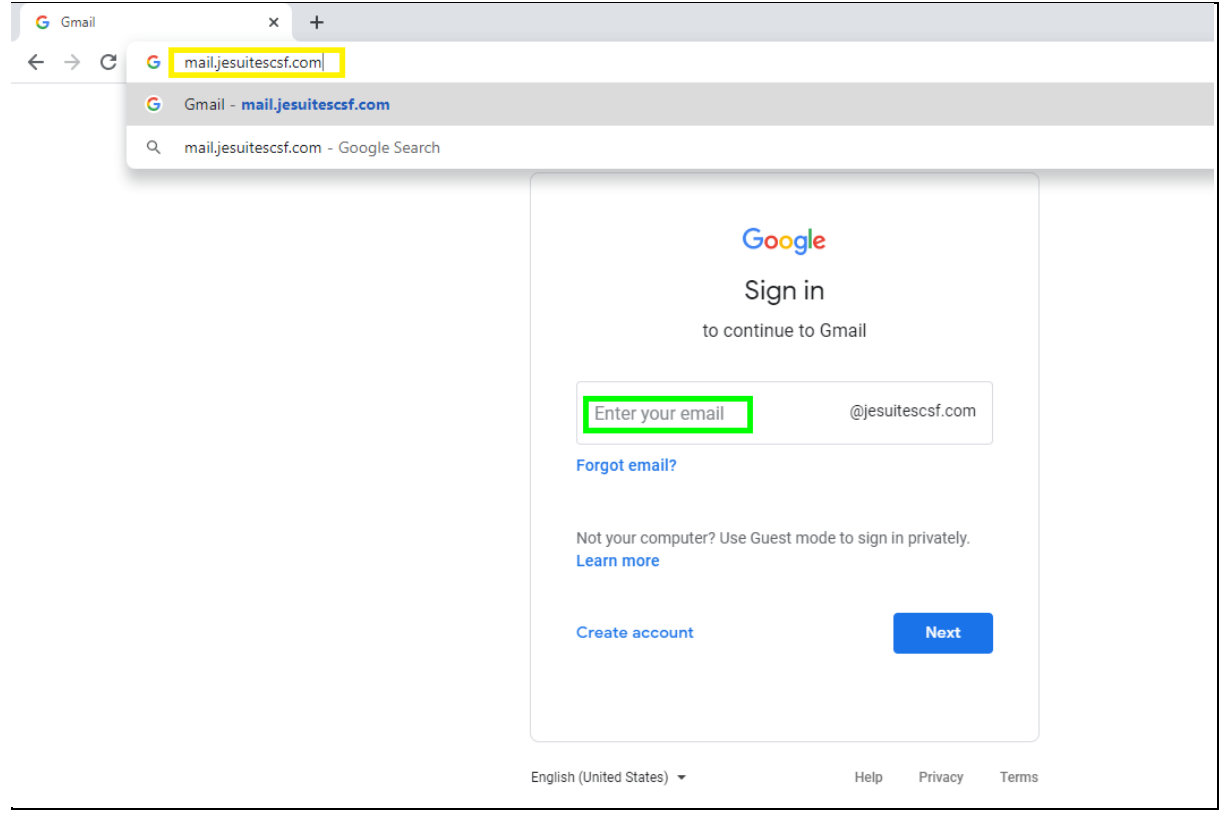

- 3. A la place de **Enter your email** marquée en vert sur la figure, tape ton identifiant رقم الحساب qui se trouve sur tous les reçus de scolarité du collège
- 4. Clique le bouton X**Next**X
- 5. Ton mot de passe est CSFpassword1 (respecte les majuscules et minuscules, le mot de passe se termine par le chiffre 1 pas la lettre l en minuscule ni la lettre I en majuscule).
- 6. La première fois que tu utilises ton mail du CSF, il te sera demandé de changer le mot de passe et de mettre un mot de passe de ton choix dont tu devras te rappeler.

Ton adresse email du CSF est [identifiant@jesuitescsf.com](mailto:identifiant@jesuitescsf.com)